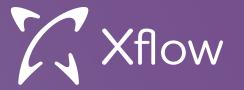

# Xflow AI Service Configurations Help Guide

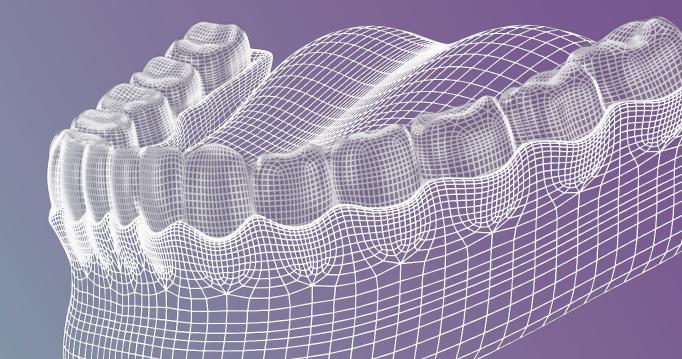

# What doesn't process well?

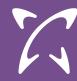

- Large Files over 40MB
- Poor Quality Scans

  - Missing Scan DataMissing multiple teeth
  - Extra Scan Artifacts
- Quadrat Scans (need to be full arches)
- Bands & Wires (still 95% success rate)

#### What Good Cases Looks Like

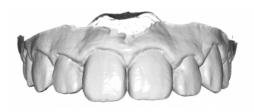

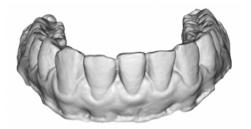

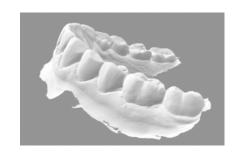

What Bad Cases Looks Like

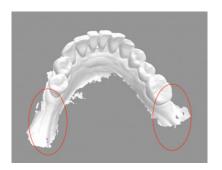

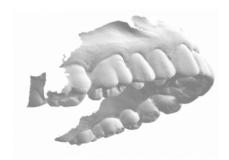

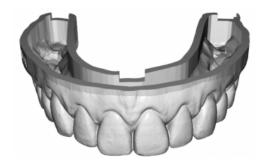

# Retainer and Digital Model AI Settings

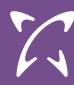

## Create New Order | Product Specifications

Patient Product & Partner Product Files Summary
Specifications

#### Product type & partner

#### Retainer

#### Xflow AI

- Al Designs
- Design Services

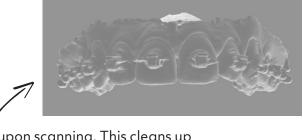

Automatic Bracket Removal

This must be enabled if your patient had braces upon scanning. This cleans up the scan so that it can be model based and trim path applied

Automatic Model Basing

This must always be enabled when using automated trim path generation

Remove Molar Gingiva

Remove the excess gingiva tissue behind the molars

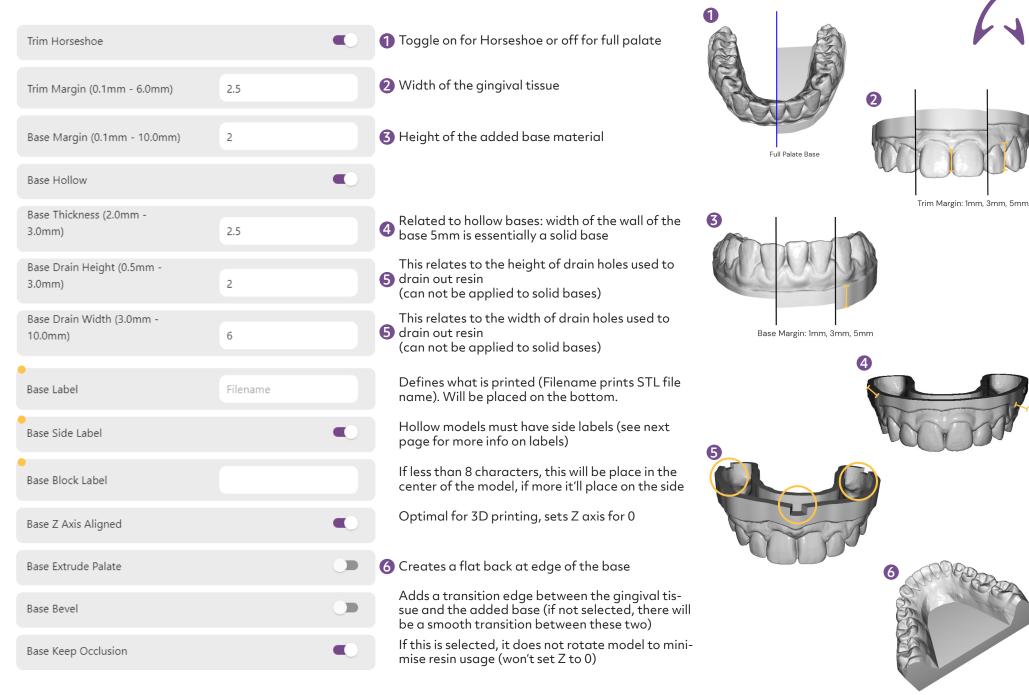

## Automatic Trim Path

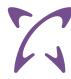

| Automatic Trim Path Generation           | •   | Enable this to activate automated Trim path generation (relates to LAC)                                                                                                    |
|------------------------------------------|-----|----------------------------------------------------------------------------------------------------|
| OCR Block Label                          |     | Enable to have base printed for automatic job recognition capability with LAC                                                                                                    |
| Scalloped Trim Path                      | •   | When not enabled, trimpath will remain straight                                                                                                    |
| Trim CNC Margin (0.5mm - Trim<br>Margin) | 2   | The lower this is, the closer the trim path will be to the teeth                                                                                                    |
| Include Normal Vector                    | •   | Vector points that tells the machine where to cut which essentially creates optimal points. Recommend on unless having viewing issues                                                           |
| Preserve Molars                          | •   | On if the trim path should go around the back of the molar. Off if the trim path should go through the middle of the molar. Default value is off                                                |
| Molars Edge Distance                     | 2.5 | Distance from the gingival margin of the molar the trim path should be routed<br>Only applied if Preserve Molar is on. Recommended value: 2.5mm (How close<br>do we get tot he gingival tissue) |

## **Labeling Options**

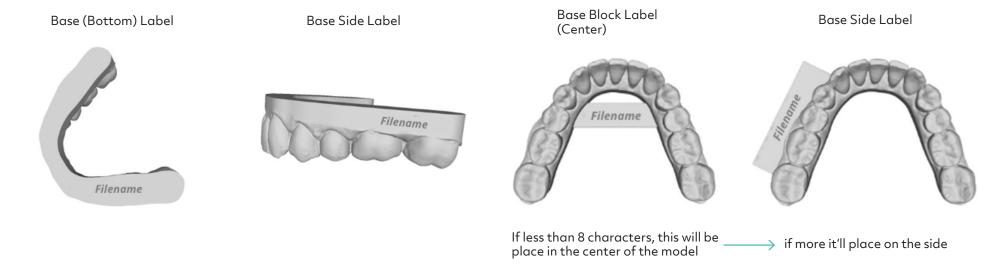

# **Aligner Trimline**

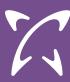

## Create New Order | Product Specifications

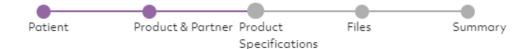

#### Product type & partner

### Aligner Trimline

#### Xflow AI

- Al Designs
- O Design Services

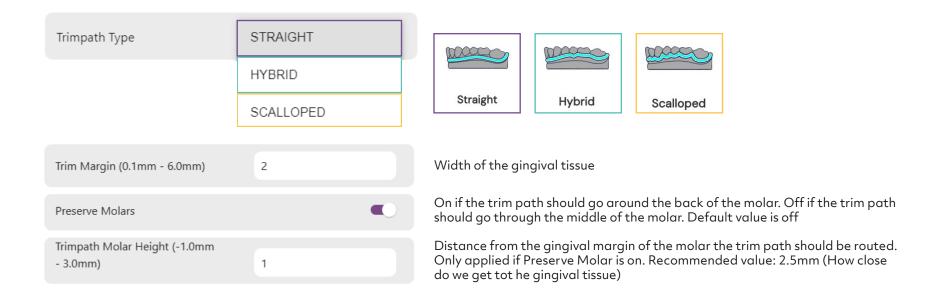